[BGP](https://zhiliao.h3c.com/questions/catesDis/111) [VPN](https://zhiliao.h3c.com/questions/catesDis/607)实例 [EVPN](https://zhiliao.h3c.com/questions/catesDis/642) **[倪民](https://zhiliao.h3c.com/User/other/75192)** 2022-03-21 发表

## 组网及说明

测试情况如下,border和Leaf2之间建立VXLAN隧道,border学习到Leaf2发来的主机路 由:10.1.1.2/32。

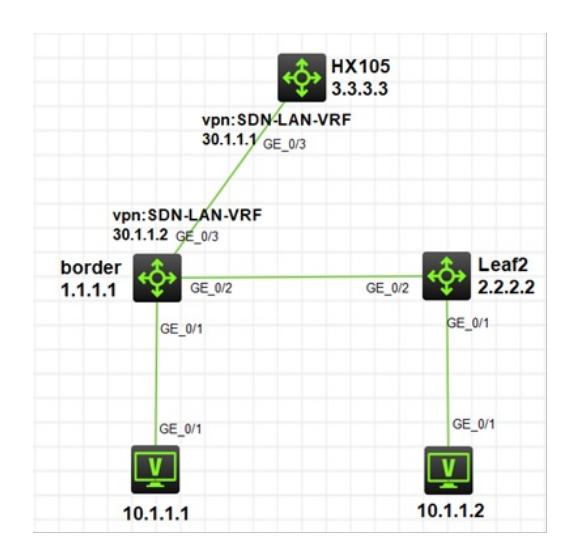

问题描述

Border和HX105之间无法建立BGP EVPN邻居,现在border需要将这条主机路由发布给HX105。

过程分析 1、 在border上查看路由如下 [Border]display ip routing-table vpn-instance SDN-LAN-VRF 10.1.1.2 32 Summary count : 1 Destination/Mask Proto Pre Cost NextHop Interface 10.1.1.2/32 BGP 255 0 2.2.2.2 Vsi100 2、 该路由是32位EVPN主机路由 [Border]display bgp l2vpn evpn route-type mac-ip 10.1.1.2 BGP local router ID is 1.1.1.1 Status codes: \* - valid, > - best, d - dampened, h - history s - suppressed, S - stale, i - internal, e - external a - additional-path Origin: i - IGP, e - EGP, ? - incomplete Total number of routes from all PEs: 1 Route distinguisher: 1:1(SDN-LAN-VRF) Total number of routes: 1 \* >i Network : [2][0][48][6cf9-423a-0506][32][10.1.1.2]/136 NextHop : 2.2.2.2 LocPrf : 100 PrefVal : 0 OutLabel : NULL MED : 0 Path/Ogn: i Route distinguisher: 1:10 Total number of routes: 1 \* >i Network : [2][0][48][6cf9-423a-0506][32][10.1.1.2]/136 NextHop : 2.2.2.2 LocPrf : 100 PrefVal : 0 OutLabel : NULL MED : 0 Path/Ogn: i 3、 由于border和HX105之间无法建立EVPN邻居,只能在border上将该路由引入到BGP ipv4单播路由 表中,需要在BGP VPN ipv4单播地址族下做如下配置import evpn mac-ip bgp 100 router-id 1.1.1.1 peer 2.2.2.2 as-number 100 peer 2.2.2.2 connect-interface LoopBack0 # address-family l2vpn evpn peer 2.2.2.2 enable ----和Leaf2建立EVPN邻居 # ip vpn-instance SDN-LAN-VRF # address-family ipv4 unicast import evpn mac-ip ----在对应的VPN ipv4地址族下引入32位主机路由 4、 引入后,border上查看BGP ipv4单播路由表,可以看到有了该32位主机路由 [Border]display bgp routing-table ipv4 unicast vpn-instance SDN-LAN-VRF Total number of routes: 1 BGP local router ID is 1.1.1.1 Status codes: \* - valid, > - best, d - dampened, h - history s - suppressed, S - stale, i - internal, e - external a - additional-path Origin: i - IGP, e - EGP, ? - incomplete Network NextHop MED LocPrf PrefVal Path/Ogn  $*$  >i 10.1.1.2/32 2.2.2.2 0 100 0 i

5、 之后border和HX105之间建立VPN ipv4邻居关系 Border上面的配置

bgp 100 router-id 1.1.1.1

ip vpn-instance SDN-LAN-VRF 解**祛**?药.1.1.1 as-number 200

1# import evpn mac-ip可以将主机路由引入到BGP单播路由表。 2ad**雷要和陆端设备建立lqas单**播邻居,才能将主机路由发布到对端对应的vpn路由表中。 import evpn mac-ip peer 30.1.1.1 enable HX105的配置类似 6、 之后HX105上成功引入了该32位主机路由

[HX105]display ip routing-table vpn-instance SDN-LAN-VRF 10.1.1.2 Summary count : 1 Destination/Mask Proto Pre Cost NextHop Interface 10.1.1.2/32 BGP 255 0 30.1.1.2 Vlan30